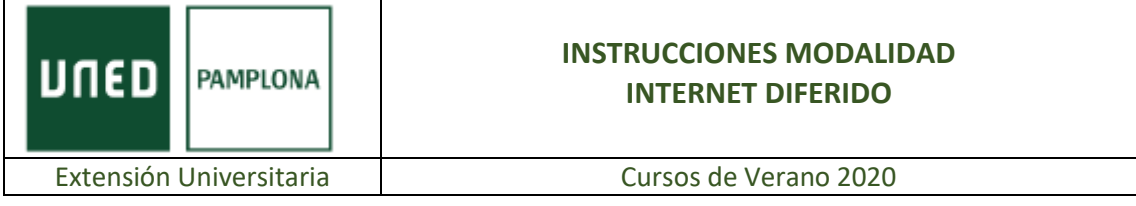

## DESTEJIENDO ALGUNAS FOTOGRAFÍAS. CIENCIA EN LA VIDA COTIDIANA.

## LEA POR FAVOR TODO EL CONTENIDO

Recuerde que recibirá los enlaces del curso a los 5 días de su finalización.

## ENTRANDO EN EL APARTADO DE "MI ESPACIO", UNA VEZ AUTENTICADO CON USUARIO Y CONTRASEÑA, DISPONE DE LOS MATERIALES DEL CURSO Y DE UN ARCHIVO CON LOS LINKS DE LAS PONENCIAS.

<http://extension.uned.es/logout>

Para visualizar las grabaciones: Sitúese encima del título de las ponencias clique con el botón derecho del ratón y pulse sobre abrir hipervínculo o pulse la tecla Ctrl y clique al mismo tiempo el botón izquierdo del ratón.

Si el sistema le solicita el usuario y contraseña:

a) Si es alumno UNED: Identificación UNED (Utilice su usuario y contraseña)

b) Si no es alumno UNED: Identificación AVIP

- No UNED. Autenticación AVIP.

Usuario: estudiante - Contraseña: la recibirá junto con los enlaces